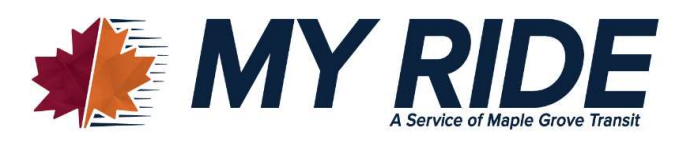

## Mobile fare payment is here!!!

Maple Grove Transit is excited to announce that MY RIDE users can now pay their fare with their smartphone. You can purchase and store your MY RIDE pass via a mobile app called "Token Transit". See images below with details on page 2.

## Download Token Transit app . . .

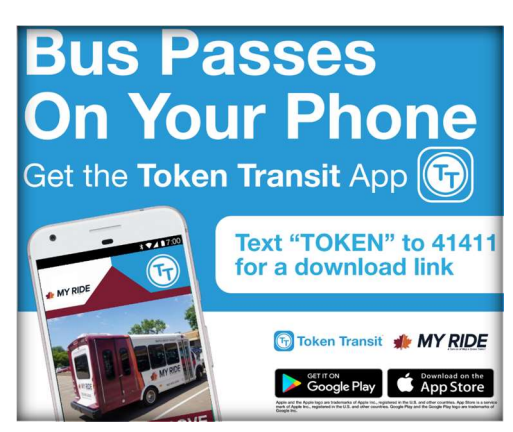

## Buy and use your ticket . . .

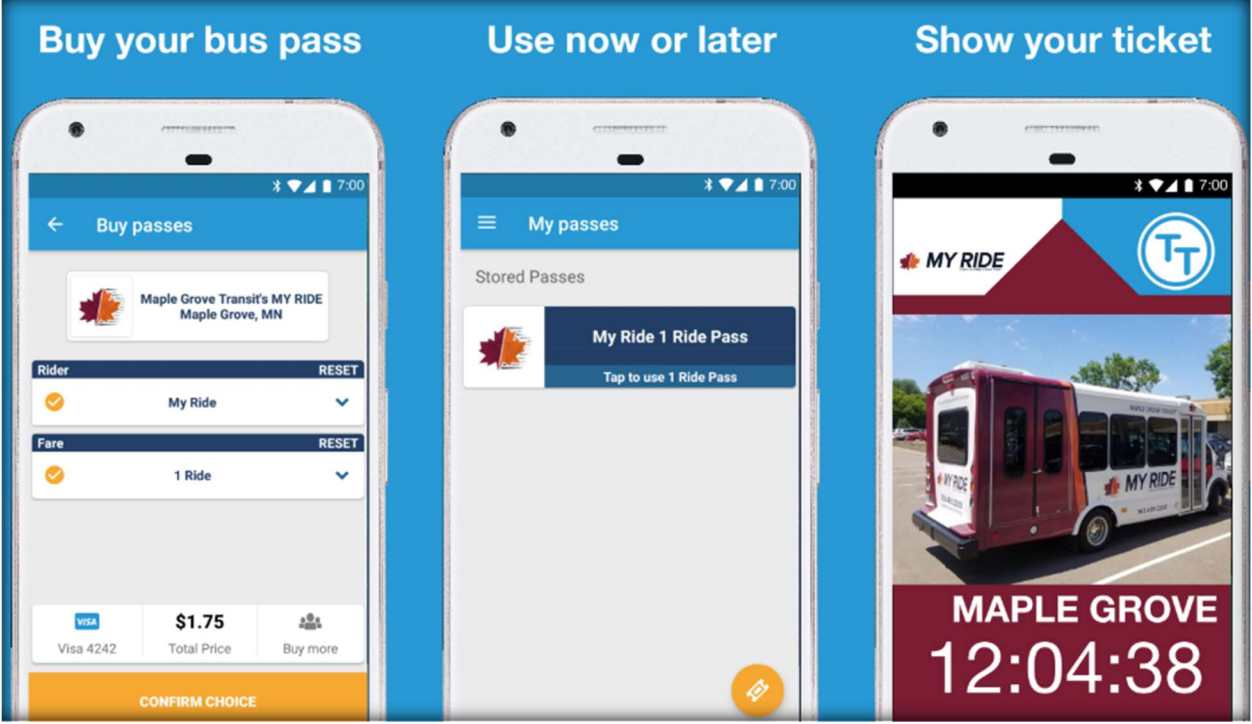

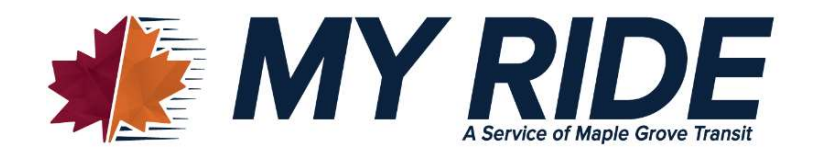

The Token Transit app is a great alternative to cash or the 10-ride paper punch ticket. Board faster and easily manage your bus fares from your mobile device. Customers can use a credit card to purchase a single \$1.75 one-way fare ride and/or a 10-ride pass for \$15 from anywhere! Passes can be purchased for immediate use, or if you're planning ahead, they can be stored on Token Transit for future trips. An internet connection is necessary to purchase and use a mobile ticket.

Anyone can pay online and text a bus pass or ticket to any phone number that has the app. Friends and family can purchase tickets on behalf of MY RIDE users. Social service agencies and employers can do the same to distribute tickets to clients and employees. To use this feature, go to: https://tokentransit.com/send/maplegrove

How it Works – In just four easy steps, pay for your MY RIDE with a mobile device:

1. Download: Select "Token Transit" from Google Play (Android) or the App Store (iPhone). You can also text "TOKEN" to 41411 to receive a download link. Open the app and follow these instructions:

- Type in your cell phone number, agree to terms and conditions, and select "Next".
- Verify your phone number by typing in the code that Token Transit texted to you.
- Allow Token Transit to track location by selecting "OK".
- Scroll the list of transit agencies and select Maple Grove Transit's MY RIDE.

2. Purchase: Select the  $\bullet$  ticket in the lower right corner of the screen to purchase MY RIDE mobile tickets. Choose either "Select rider type" or "Select fare type". You can purchase either a single "One-Ride \$1.75 ticket" or a "10-Ride \$15 ticket". You can purchase multiple tickets at once. Enter your credit card number to finalize the purchase.

**3. Activate:** Purchased tickets and passes are stored in your Token Transit account. In the menu, look under "My Passes" for all purchases. When you are ready to ride, tap your pass to activate. The menu also includes: Payment, History, Settings, and Help.

4. Ride: As you board the bus, show the driver your digital ticket. You're good to ride the MY RIDE.

See images of the above steps on page 1. Find Token Transit support and contact information at https://support.tokentransit.com/hc/en-us View a video on how to use Token Transit at youtube.com/watch?v=HkCrnygSaoI

If you have questions, please contact the Maple Grove Transit Administrator at transit@maplegrovemn.gov or 763-494-6005. For MY RIDE reservations, call 763-493-2200.